# **ИНСТРУКЦИЯ**

## **по подключению к онлайн-занятиям по финансовой грамотности для старшего поколения (pensionfg.ru).**

**Регистрация на онлайн-занятия производится на сайте <https://pensionfg.ru/>**

## **Занятия проводятся на платформе для проведения онлайн вебинаров [https://webinar.ru](https://webinar.ru/)**

**Онлайн-занятия по финансовой грамотности для старшего поколения (pensionfg.ru)** – дистанционные занятия по финансовой грамотности для граждан пенсионного и предпенсионного возраста, которые Банк России проводит на территории всех регионов Российской Федерации. Формат онлайн-занятий позволяет подключаться участникам как группами, например, на базе центров социального обслуживания населения или иных заинтересованных организаций, так и индивидуально из дома (самостоятельно каждым слушателем).

**Что нужно для участия:** Просмотр онлайн-занятий рекомендуется со стационарного компьютера или ноутбука с доступом в Интернет. При групповом просмотре необходимы устройства вывода изображения (проектор, интерактивная доска и т.п.) и звука (колонки). Участники могут отвечать и задавать вопросы лектору в прямом эфире (посредством чата). Продолжительность занятия – 45 минут. Эфиры проходят по будням, по московскому времени с 03:00 до 16:00.

Веб-камера и микрофон не обязательны для участия.

**Скорость Интернет-соединения.** Важно, чтобы входящая скорость была стабильной и достаточно высокой (рекомендуется не менее 1 Мбит/с). Протестировать скорость соединения можно по ссылке <https://yandex.ru/internet/>

## **Подключение возможно только со стационарного компьютера, ноутбука.**

**Рекомендованные браузеры.** Участникам рекомендуется использовать браузер: GoogleChrome или Microsoft Edge.

Браузеры MozillaFirefox, Safari, Opera, InternetExplorer **не рекомендованы к использованию** по причине сложности настройки пользователями.

**Доступ к подсетям и портам.** Если в организации (например, КЦСОН или иной заинтересованной организации) установлена система защиты

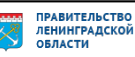

оборудования (FireWall), необходимо открыть доступ к подсетям и портам для URL: [https://webinar.ru/.](https://webinar.ru/)

## **Как подключиться к онлайн-занятиям?**

1. На сайте https://**pensionfg.ru** перейти в раздел «**Темы занятий**». Внизу выбранного занятия нажать на кнопку «**Регистрация**».

Темы занятий

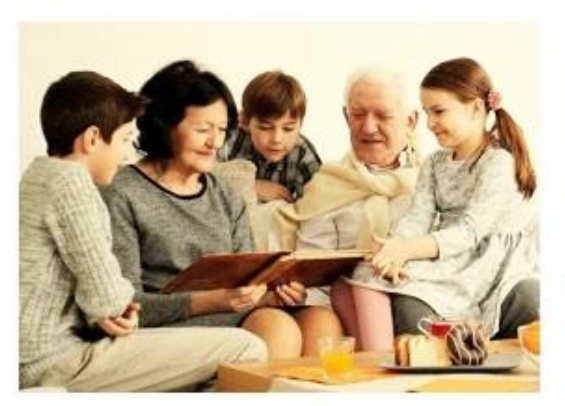

#### Экономия для жизни

На занятии "Экономия для жизни" слушатели научатся определять финансовые цели, составлять планы по их достижению, ПОИНИМАТЬ ГОАМОТНЫЕ ВЗВЕШЕННЫЕ ФИНАНСОВЫЕ ОБЩЕНИЮ И выбирать наиболее подходящий финансовый продукт или услугу.

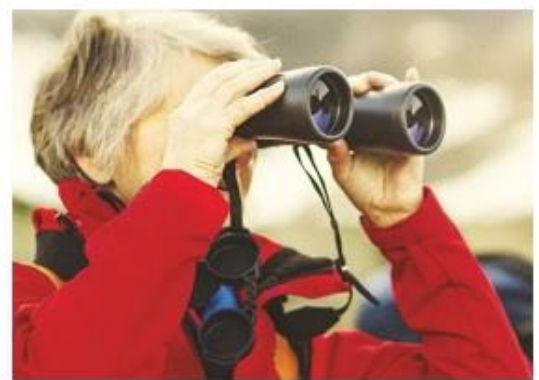

#### Банковские услуги. Выбираем банк в помощники

Данное занятие позволит более свободно ориентироваться в вопросах банковских услуг, научит сравнивать предложения различных организаций и выбирать именно те услуги, которые способствуют достижению целей. При этом важно помнить проличную финансовую устойчивость, защищённость и безопасность.

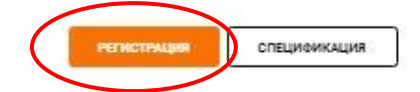

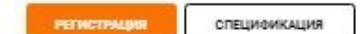

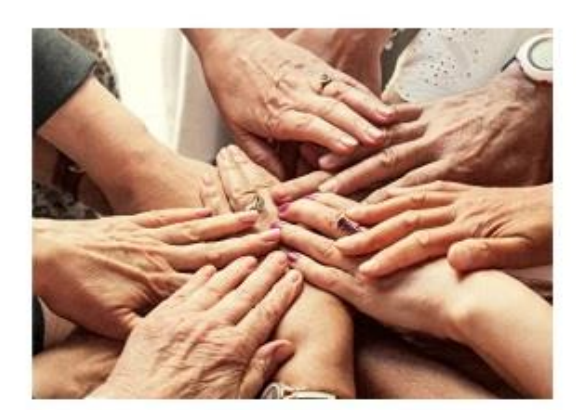

#### Финансовое мошенничество. Защити себя и свою семью

Занятие дает возможность узнать об основных видах финансового мошенничества и способах похищения злоумышленниками конфиденциальной информации для получения доступа к деньгам. Эксперты расскажут о правилах безопасного обращения с финансами и о том, как распознать мошенника, какие меры нужно принять, чтобы защитить себя и своих близких

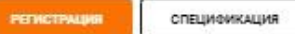

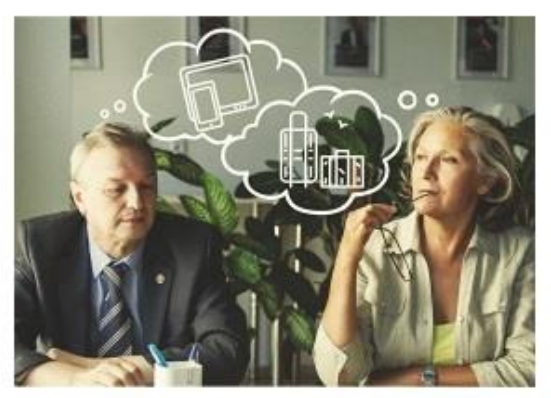

#### Что нужно знать и как избежать ошибок при выборе вклада?

При выборе финансовой услуги просто необходимо уметь сравнивать и анализировать предложения, которые есть на рынке и уметь отличать выгодные предложения от ловушек мошенников.

Данное занятие научит слушателей сравнивать предложения от разных банков и выбирать самые выгодные, в том числе и с помощью современных сервисов.

СПЕЦИФИКАЦИЯ

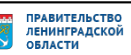

2. Выбрать удобную дату и время проведения занятия кликнуть по кнопке «**Нажать для регистрации**».

### **Важно! В расписании занятий указано московское время.**

При индивидуальном подключении регистрация на онлайн-занятие осуществляется каждым участником самостоятельно, при групповом подключении (например, на базе центра социального обслуживания) регистрация осуществляется от имени организации, а не от каждого слушателя по отдельности!

## Онлайн-занятие "Экономия для жизни"

Уважаемые участники, обращаем внимание, что адрес электронной почты, указанный при регистрации должен принадлежать только одной организации социального обслуживания или индивидуальному участнику.

Одинаковый e-mail не может быть указан для разных организаций (участников)! Это затрудняет идентификацию участников!

Если лицо, производящее регистрацию на занятие представляет несколько организаций, необходимо для каждой из них указать индивидуальный адрес электронной почты.

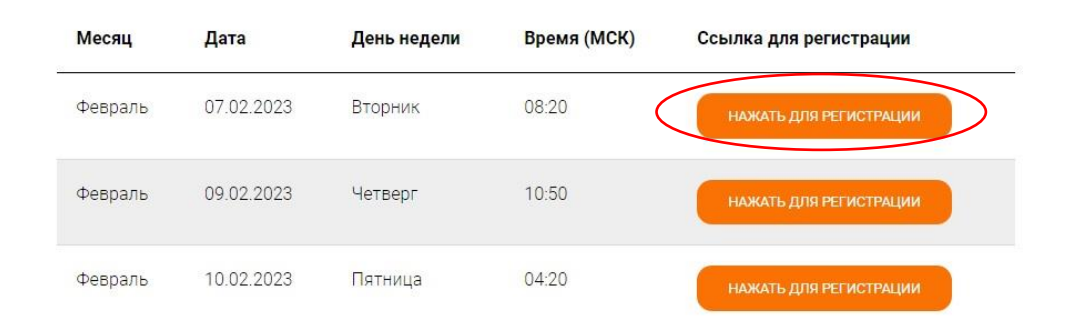

3. На странице **Webinar.ru** кликнуть по кнопке «**Зарегистрироваться**». В открывшейся вкладке заполнить электронный адрес, фамилию, имя, выбрать регион из выпадающего списка и название организации (при отсутствии организации написать слово «нет»).

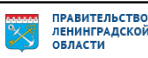

#### Регистрация на мероприятие «Онлайн-занятие "Экономия для ЖИЗНИ"»

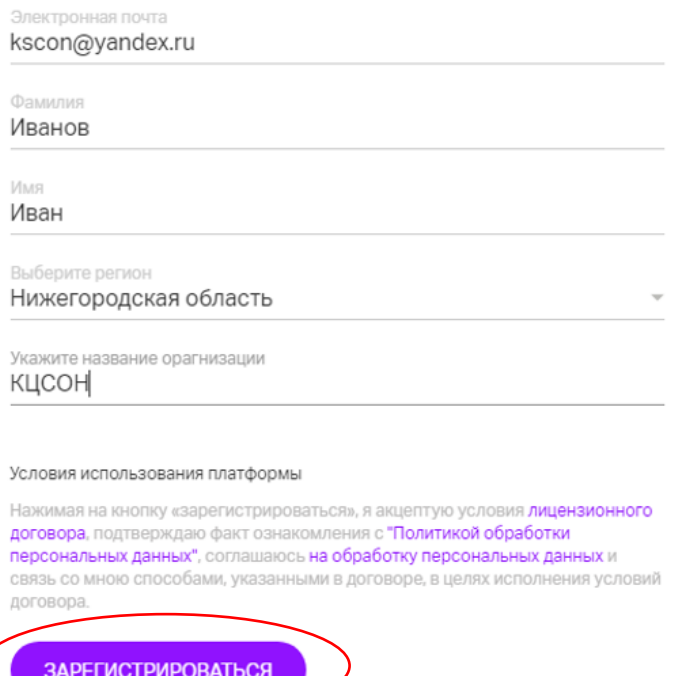

Нажать кнопку «**Зарегистрироваться**». Далее всплывет сообщение о подтверждении регистрации с возможностью «**Проверить подключение**».

## Спасибо!

Иванов Иван и вы зарегистрированы на вебинар «Онлайн-занятие "Экономия для жизни"», который пройдет 12 апреля 2023 в 10:50 (часовой пояс Москва,  $UTC+3$ ).

#### Проверьте возможность подключения

Для участия в мероприятии рекомендуется использовать последнюю версию браузера Google Chrome, Microsoft Edge или мобильное приложение Webinar.

ПРОВЕРИТЬ ПОДКЛЮЧЕНИЕ

В течение 5-7 минут после регистрации на указанный e-mail **поступит приглашение с персональной ссылкой**. Оно отправляется автоматически сервисом **Webinar.ru**. В случае отсутствия письма-приглашения рекомендуем проверить папки «Спам» и "Рассылки", попробовать пройти регистрацию на занятие еще раз, убедиться, что email указан верно. **Если участник неоднократно регистрируется, но письма с ссылками не поступают**, необходимо проверьте настройки почты, чтобы письма

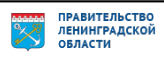

содержащие ссылки не блокировались почтовым сервисом. Проверить настройки папки «Спам» (важно, чтобы письма, попадающие в эту папку, не удалялись автоматически). **Зайти в почту через браузер.**

Если у участника уже есть учётная запись на сервисе **Webinar.ru**, при входе и регистрации на мероприятие система попросит ввести пароль от вашего личного кабинета. Рекомендуем до начала вебинара проверить доступ и при необходимости восстановить пароль.

Вы уже зарегистрированы на платформе Webinar

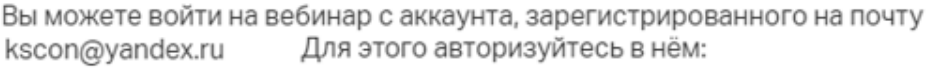

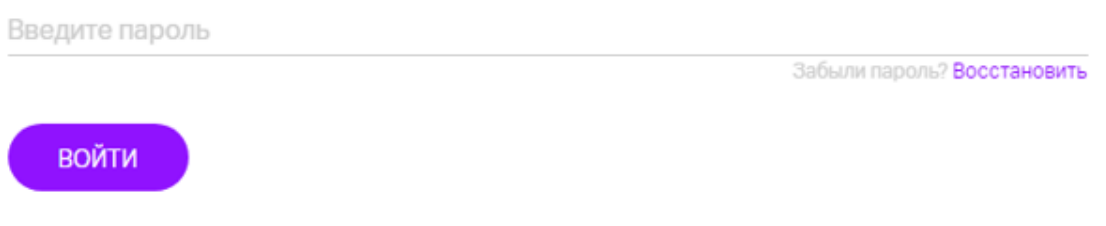

Или войдите по другой почте

Проверить доступ можно на сайте **Webinar.ru**, нажать в правом верхнем углу кнопку "Вход для клиентов".

Для восстановления пароля нажать кнопку «Восстановить пароль», ввести адрес электронной почты, который использовался при регистрации. В течение нескольких минут на e-mail поступит ссылка, перейдя по которой необходимо задать новый пароль.

До начала занятия необходимо проверить настройки браузера, видео и звука. Информация по проверке оборудования размещена на сайте [https://pensionfg.ru](https://pensionfg.ru/) в разделе «Проверка оборудования». Войти на занятие можно **не ранее чем за 25 минут** до его начала **по индивидуальной ссылке из письма**.

- 4. По окончании занятия всем участникам поступит форма отзыва (отчета) в формате xls, её необходимо заполнить и направить на электронную почту **[basewebinar@fincult.com](mailto:basewebinar@fincult.com)** При заполнении формы отзыва необходимо выбрать форму просмотра онлайн-занятия (группа или индивидуально). Для заполнения формы необходимо использовать **Microsoft Office**. После обработки отзыва система автоматически сгенерирует сертификат участника и направит его ответным письмом.
- 5. В случае возникновения вопросов, пожалуйста, обратитесь в службу поддержки: **<https://pensionfg.ru/help>**